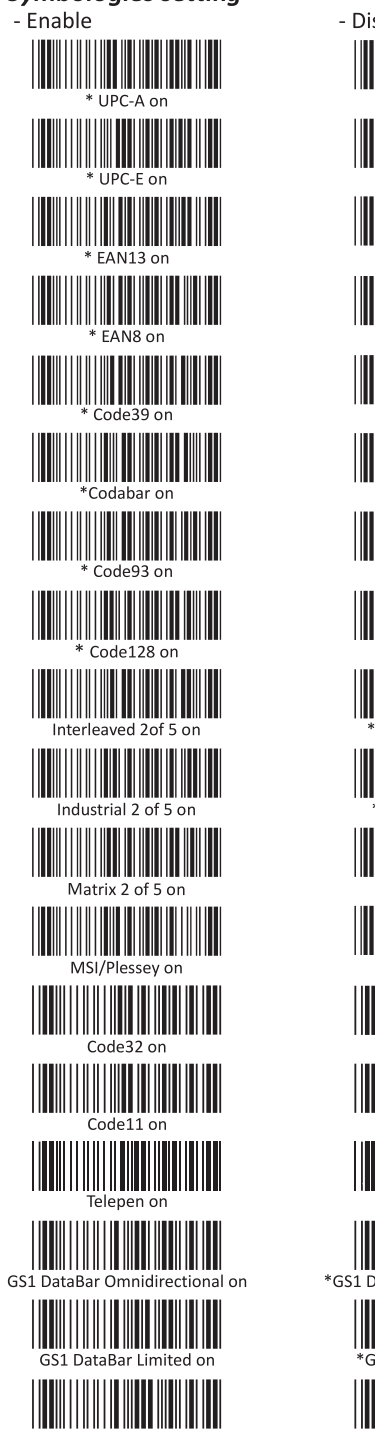

Ш

IIII

IIII

GS1 DataBar Expanded on

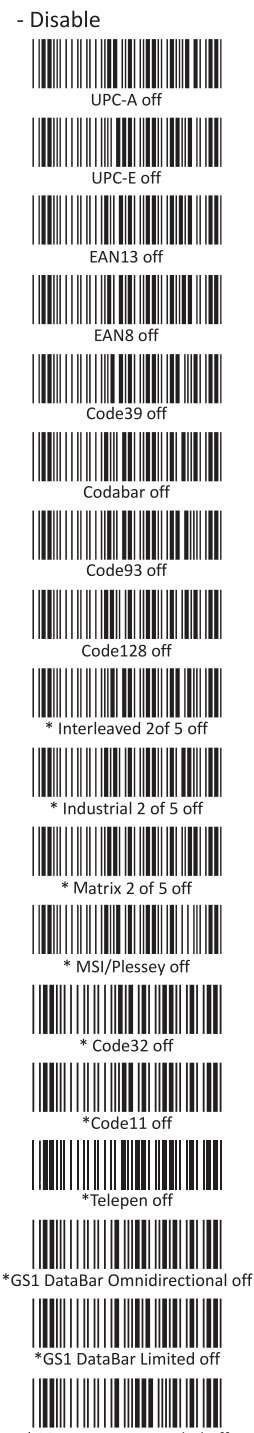

\*GS1 DataBar Expanded off

### **Factory standard default settings**

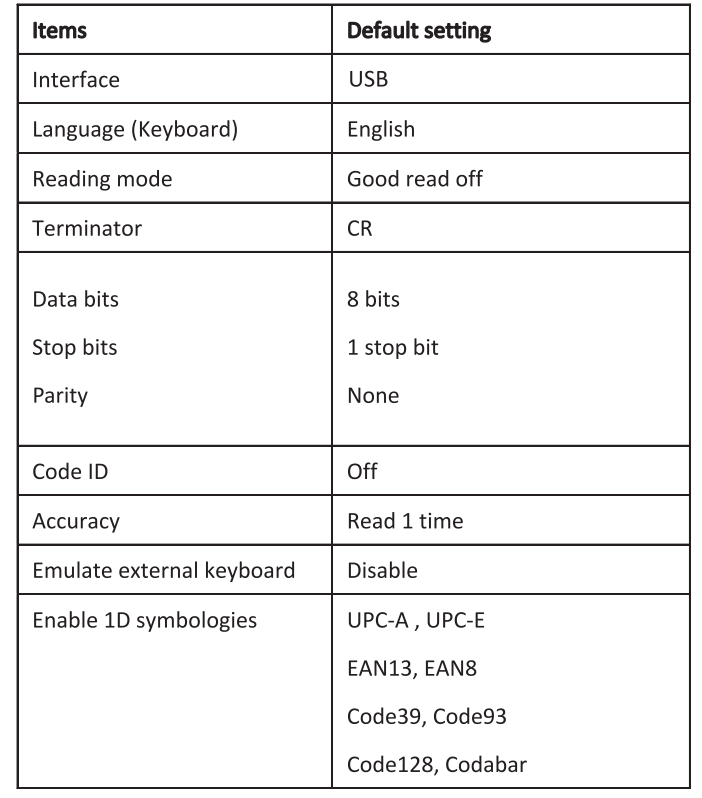

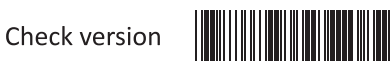

\* indicates default setting

Many thanks for choosing a POS-X product. For more product information please visit www.pos-x.com

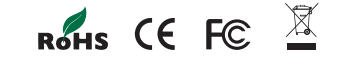

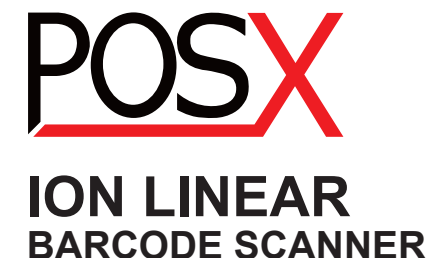

Quick Start Guide

Version: 3.1

POS-X Inc. tel: 360-738-8433 www.pos-x.com support@pos-x.com

### *Iow Do You Program Your ION Linear Scanner?* Scanning Mode Selection Settion Code ID Set-up

1. Scan Start Configuration

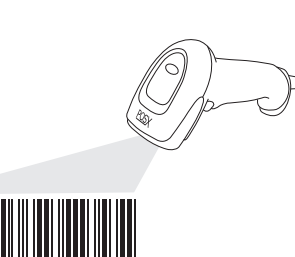

**Start Configuration** 

2. Scan all necessary configuration codes to configure the scanner.

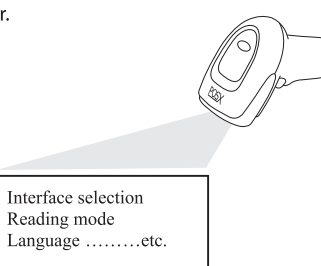

Scan End Configuration to save the changes.  $3.$ 

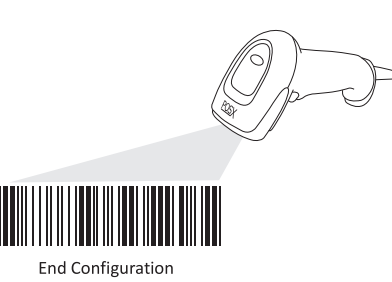

## **Resetting The Standard Product Defaults**

If you aren't sure what programming options are in your scanner, or you've changed some options and want the factory settings restored, scan the bar code below.

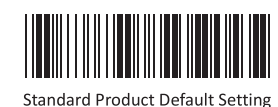

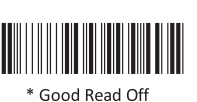

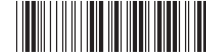

Trigger on/off

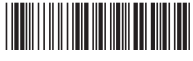

Flash

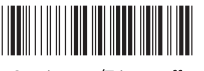

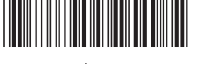

Flash/auto power on

Continuous/Trigger off

Continuous/auto power on

# Terminator selection- Keyboard & USB

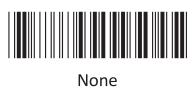

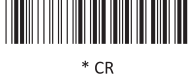

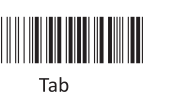

 $CR+LF$ 

#### *Presentation Mode*

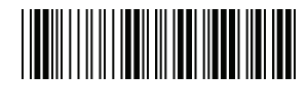

Start configuration

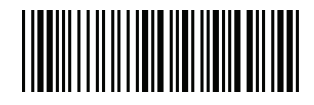

Presentation Mode

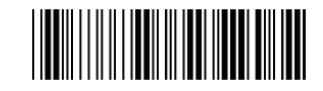

End configuration

UPC-A Read \*Enable Disable UPC-A Expand to EAN-13 Enable  $*$ Disable UPC-A Check Digit Send WWW \*Enable Disable UPC-A Truncate Leading Zone Enable  $*$ Disable  $*$ UPC-E Read \*Enable Disable UPC-E Check Digit Send \*Enable Disable UPC-E Truncate Leading Zone Enable \*Disable